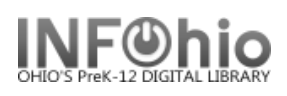

# **Local Book Template**

- 1. Use SmartPORT (TEMPLATE database) to *locate* the record. Do a Title Search for "Local School Book Template".
- *2. Import* the record (*See Handbook, Cataloging, Basic Cataloging/SmartPort guides for specific directions*).
	-

3. **C** Modify Title **Click** on Modify Title Wizard - record should be "current".

**ROLL** COLL

4. *Make* the following changes and additions to the record:

 $\sqrt{\frac{1}{\sqrt{1-\frac{1}{2}}}}$ 

### **Fixed Fields:**

- **Entrd**-- change to current date in format YYMMDD.
- **Date1** -- Enter publication year date.

#### **Bibliographic Info:**

- **100** -- DELETE text and enter author's name, last name first.
- **245** -- EDIT  *Delete* "Local School Book Template." *Enter* Title of book.

**NOTE:** 2nd indicator

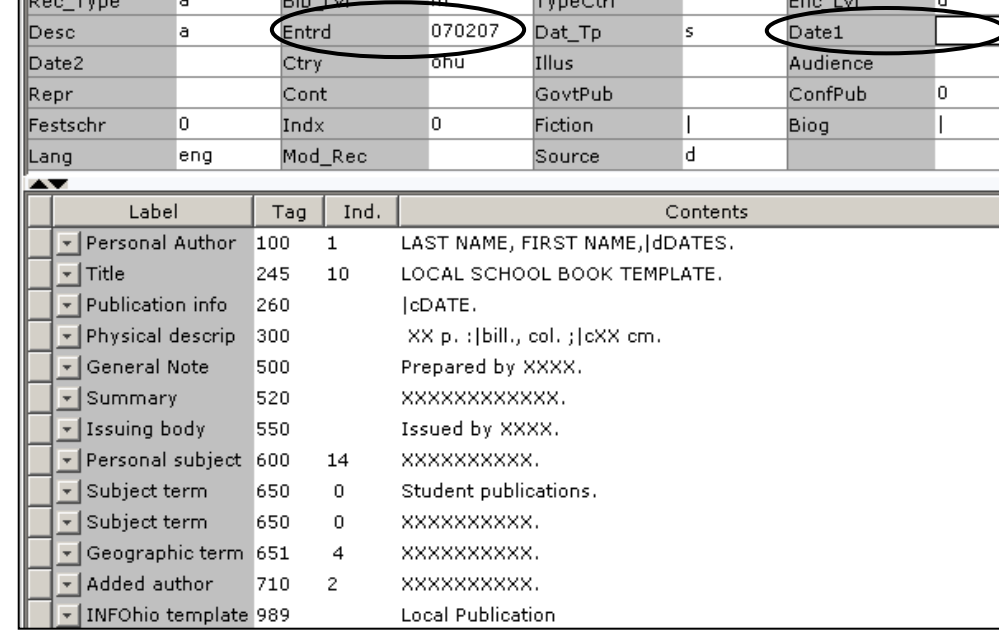

 $\overline{\mathbf{r}}$  and  $\overline{\mathbf{r}}$ 

**Report Follows** 

 contains the number of non-filing characters for the leading article in title.

The  $= 4$  An= 3 A = 2 If there is no initial article, leave the zero (0)

Examples: **245 14** The Nutcracker.

**245 10** Dumbo Makes a Splash!

- **260 |c** Replace "DATE" with date of publication. This should be the same as Date1 above. Example: **|c**1998.
- **300** EDIT Replace XX with page number. **|c** Replace XX with the height in centimeters.
- **500** Replace XXXX with a note on creator(s) or DELETE.
- **520** Replace XXXX with a summary or DELETE.
- **550** Replace XXXX with the issuing body or DELETE. This should include a statement of responsibility for any person or group not included elsewhere in the record.

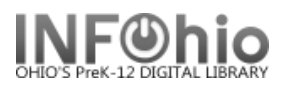

- **600** Replace XXXX with name of a personal subject (last name first) or DELETE.
- **650** Replace XXXX with any subjects. See manual 12.6d for details on adding subjects.
- **651** Replace XXXX with a subject if it's a geographical location or DELETE**.**
- **710** EDIT -- Replace XXXX with the name of the school and location if applicable or DELETE. End with a period or parenthesis. Example: Pretend Elementary School (Utopia, OH)
- **710** EDIT -- Replace XXXX with the name of the school **district** and location. End with a period or parenthesis. Example: Utopia Local Schools (Utopia, OH)

#### **989 - DO NOT DELETE!**

5. *Click* Save when done.

*6. Click* on the Call Number / Item Maintenance Wizard. *Add* item and call number information to complete the cataloging process. (*See Handbook, Call Number/Item Maintenance guide for detailed directions.)*

## **Completed Record:**

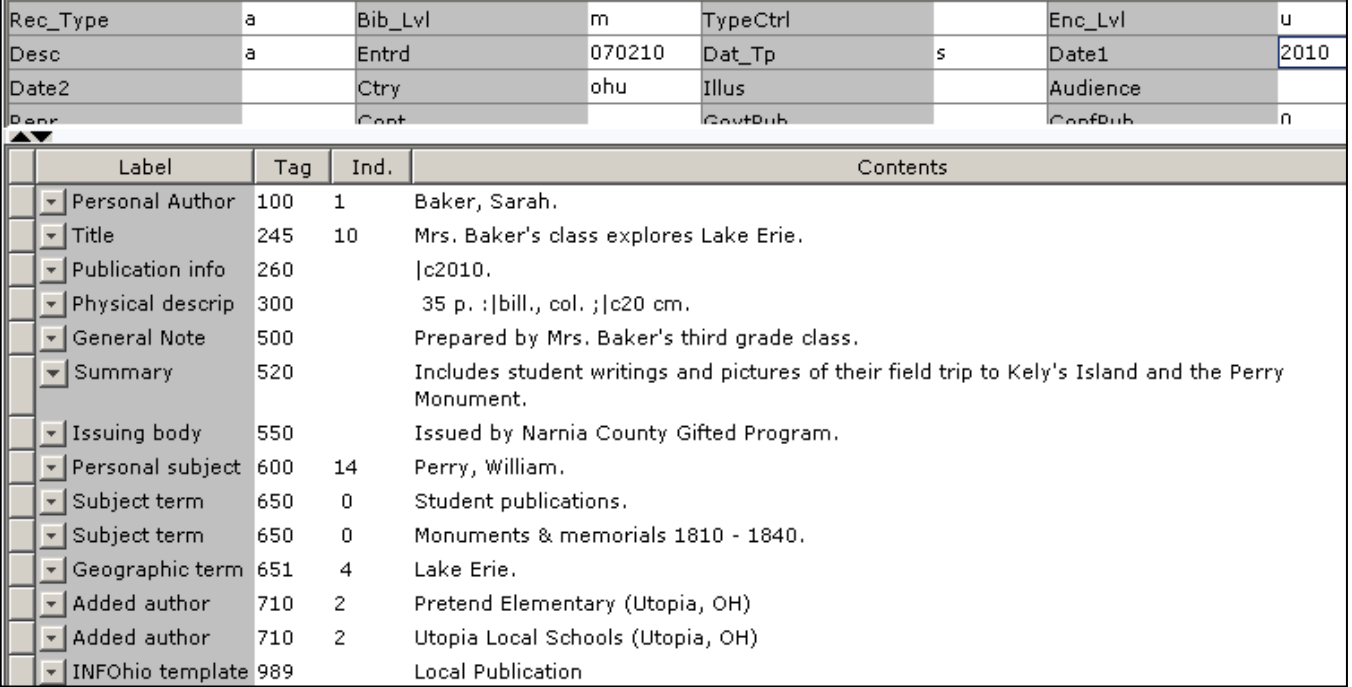